# VistA Scheduling Enhancements (VSE)

# Deployment, Installation, Backout, and Rollback Guide (DIBR)

for VS GUI Release 1.7.21.0 with Associated VistA Patch SD\*5.3\*809

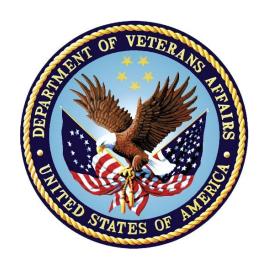

April 2022 Version 1.0

**Department of Veterans Affairs (VA)** 

Office of Information and Technology (OIT)

## **Revision History**

| Date Version |                | Version | Description                                  | Author      |
|--------------|----------------|---------|----------------------------------------------|-------------|
|              | 04/11/2022 1.0 |         | Incremented document to version 1.0          | Booz Allen  |
|              | 03/25/2022     | 0.1     | Baseline for VS GUI R1.7.21.0 and SD*5.3*809 | Liberty ITS |

## **Artifact Rationale**

This document describes the deployment, installation, backout, and rollback plan for new products going into the VA Enterprise. The plan includes information about system support, issue tracking, escalation processes, and roles and responsibilities involved in all those activities. Its purpose is to provide clients, stakeholders, and support personnel with a smooth transition to the new product or software, and should be structured appropriately, to reflect particulars of these procedures at a single or at multiple locations.

Per the Veteran-focused Integrated Process (VIP) Guide, the deployment, installation, backout, and rollback plan is required to be completed prior to Critical Decision Point #2 (CD2), with the expectation that it will be updated throughout the lifecycle of the project for each build, as needed.

## **Table of Contents**

| 1. | Intro  | oduction                                                   | 1   |
|----|--------|------------------------------------------------------------|-----|
|    | 1.1.   | Purpose                                                    | . 1 |
|    | 1.2.   | Dependencies                                               | . 1 |
|    | 1.3.   | Constraints                                                | . 1 |
| 2. | Role   | es and Responsibilities                                    | 1   |
| 3. | Dep    | loyment                                                    | 2   |
|    | 3.1.   | Timeline                                                   | . 2 |
|    | 3.2.   | Site Readiness Assessment                                  | . 2 |
|    | 3.2.1. | Deployment Topology (Targeted Architecture)                | . 2 |
|    | 3.2.2. | Site Information (Locations, Deployment Recipients)        | . 3 |
|    | 3.2.3. | Site Preparation                                           | . 3 |
|    | 3.3.   | Resources                                                  | . 3 |
|    | 3.3.1. | Hardware                                                   |     |
|    | 3.3.2. | Software                                                   |     |
|    | 3.3.3. | Communications                                             |     |
| _  | 3.3.3. |                                                            |     |
| 4. | Inst   | allation                                                   |     |
|    | 4.1.   | Pre-installation and System Requirements                   |     |
|    | 4.2.   | Platform Installation and Preparation                      | . 5 |
|    | 4.3.   | Download and Extract Files                                 | . 5 |
|    | 4.4.   | Database (DB) Creation                                     | . 5 |
|    | 4.5.   | Installation Scripts                                       | . 5 |
|    | 4.6.   | Cron Scripts                                               | . 5 |
|    | 4.7.   | Access Requirements and Skills Needed for the Installation | . 5 |
|    | 4.8.   | Installation Procedures                                    | . 5 |
|    | 4.9.   | Installation Verification Procedures                       |     |
|    | 4.10.  | System Configuration                                       | . 6 |
|    | 4.11.  | DB Tuning                                                  | . 6 |
| 5. | Вас    | kout Procedures                                            | 6   |
|    | 5.1.   | Backout Strategy                                           | . 6 |
|    | 5.2.   | Backout Considerations                                     | . 6 |
|    | 5.2.1. | Load Testing                                               |     |
|    | 5.2.2. | User Acceptance Testing (UAT)                              | . 7 |
|    | 5.3.   | Backout Criteria                                           | . 7 |

|      | 5.4.    | Backout Risks7                                            | 7 |
|------|---------|-----------------------------------------------------------|---|
|      | 5.5.    | Authority for Backout7                                    | 7 |
|      | 5.6.    | Backout Procedures7                                       | 7 |
|      | 5.7.    | Backout Verification Procedures                           | 3 |
| 6.   | Rol     | lback Procedures8                                         | 3 |
|      | 6.1.    | Rollback Considerations                                   | 3 |
|      | 6.2.    | Rollback Criteria                                         | 3 |
|      | 6.3.    | Rollback Risks                                            | 3 |
|      | 6.4.    | Authority for Rollback                                    | ) |
|      | 6.5.    | Rollback Procedures                                       |   |
|      | 6.6.    | Rollback Verification Procedures                          | ) |
| Α.   | Acr     | onyms and Abbreviations10                                 | ) |
| В.   |         | pendix A 11                                               |   |
| Figu | re 1: ` | Table of Figures  VistA Scheduling Desktop Shortcut       | 3 |
|      |         | Table of Tables                                           |   |
|      |         | Dependencies                                              |   |
| Tabl | le 2: I | DIBR Roles and Responsibilities                           | Ĺ |
|      |         | Key Communication Items4                                  |   |
|      |         | Deployment, Installation, Backout, and Rollback Checklist |   |
|      |         | Acronyms and Abbreviations10                              |   |
|      |         | UI_T Files                                                |   |
| Tabl | le 7: G | UI_P Files13                                              | 3 |

April 2022

#### 1. Introduction

This DIBR Guide describes how to deploy, install, back out and roll back Release 1.7.21.0 of the Veterans Health Information System and Technology Architecture (VistA) Scheduling (VS) Graphical User Interface (GUI) and associated patch(es).

## 1.1. Purpose

The purpose of this plan is to provide a single, common document that describes how, when, where, and to whom VS GUI Release 1.7.21.0 will be deployed and installed. It describes how it is to be backed out and rolled back, if necessary.

## 1.2. Dependencies

Table 1 details the VistA Patch dependency(ies) for VS GUI Release 1.7.21.0.

Table 1: Dependencies

| Patch      | Application | Purpose/Need                              |  |
|------------|-------------|-------------------------------------------|--|
| SD*5.3*809 | VS GUI      | Install prior to deploying the GUI update |  |

#### 1.3. Constraints

VS GUI Release 1.7.21.0 is a local installation executable designed to run on Windows platforms. It functions by connecting to a single VistA instance. Installers must have Administrative privileges for the appropriate location for installation.

Depending upon which user model a site uses, possible installation locations for VS GUI Release 1.7.21.0. are:

- 1. The local desktop
- 2. The Citrix Access Gateway (CAG) desktop
- 3. The GoldStar Virtual Machine (VM)

There are no additional security or access requirements for installation to a Windows environment.

## 2. Roles and Responsibilities

Deployment and installation activities are performed by representatives from the teams listed in Table 2.

Table 2: DIBR Roles and Responsibilities

| Team                     | Phase/Role         | Tasks                                                               |
|--------------------------|--------------------|---------------------------------------------------------------------|
| VSE Project Manager (PM) | Deployment         | Plan and schedule deployment (including orchestration with vendors) |
| Test Sites               | Production Testing | Test for operational readiness and provide concurrence              |

| Team                                                                           | Phase/Role   | Tasks                                                                                                    |  |
|--------------------------------------------------------------------------------|--------------|----------------------------------------------------------------------------------------------------|--|
| VSE Release Manager                                                            | Deployment   | Ensure the collection of all VIP artifacts required for deployment                                                                               |  |
| VSE Release Manager                                                            | Deployment   | Confirm project is ready for national release                                                                                                    |  |
| Regional Enterprise<br>Service Line (ESL) Staff<br>(Former Regional OIT Staff) | Installation | Regional ESL staff will install the associated patches that pair with the VS GUI. They also install the VS GUI into VACS (or similar technology) |  |
| Office of Veteran Access to Care (OVAC)                                        | Installation | Coordinate training                                                                                                    |  |

## 3. Deployment

Deployment of VS GUI Release 1.7.21.0 with associated patch SD\*5.3\*809 is planned as a national release. The GUI installation package is deployed via updates to application files and shortcuts in each site's VistA Consolidated Servers (VACS) location. The GUI will be available in SOFTWARE repository for installation into the sites' VACS folder, while the associated VistA patch for Legacy VistA is deployed via FORUM. Load time will vary by location, ranging from minutes to a few hours. Information Technology Operations and Service (ITOPS) provides deployment support to the local sites.

The VSE schedule with milestones for the deployment can be found on the VSE PMO SharePoint site.

#### 3.1. Timeline

The plan for deployment and installation is for the sites to coordinate with the regional ESL team

The deployment and installation should be done during non-peak hours. Please select 'No' if prompted to DISABLE scheduling functions, menu options, and protocol. Please see the VistA patch description for patch deployment and installation instructions.

The deployment and installation are scheduled to run for approximately ten (10) business days. This is determined by the compliance date listed in the patch description. The GUI update and associated patch(es) should be installed in the Pre-Production environment first. Once the sites have successfully installed and deployed the software in their Pre-Production environments and user desktops, sites should begin installing the software in its Production environment.

#### 3.2. Site Readiness Assessment

All field locations will receive the GUI installation package via the SOFTWARE directory for installation into VACS (or similar technology) and the associated VS patch(es) from FORUM.

## 3.2.1. Deployment Topology (Targeted Architecture)

The VS GUI Release 1.7.21.0 package consists of both VistA Massachusetts General Hospital Utility Multi-Programming System (MUMPS or M) code and Windows workstation .msi installation files.

The installation .msi is used to install the Windows executable for the VS GUI. It is then installed into a sites VACS folder. The distribution of access to the executable is the responsibility of OIT leadership at the VistA parent facility. It is strongly recommended that the executable be physically installed on each workstation to prevent errors arising from launching the application from an executable on a shared location.

#### 3.2.2. Site Information (Locations, Deployment Recipients)

Site information, such as the Internet Protocol (IP) address, port number, and namespace of the Production environment, will differ at each VistA instance. Local site OIT personnel, working with local scheduling representatives, will determine the recipients of the VS GUI software. The expectation is that the VS GUI software will be deployed on all scheduling representatives' workstations at each facility.

#### 3.2.3. Site Preparation

The VS GUI Release 1.7.21.0 Version Description Document (VDD) and SD\*5.3\*809 Patch Description include a list of required patches and a summary of the installation order and will prepare each site for installation. Patches are released on the same day and in the installation order stated in the patch descriptions.

#### 3.3. Resources

There will be a daily Initial Operating Capability (IOC) call set up for sites conducting IOC testing to support the personnel who are testing the product, should they encounter installation/deployment issues. If a site experiences issues during deployment, they should contact the VA Enterprise Service Desk (ESD) and submit a ServiceNow (yourIT) ticket to the work group **VSE GUI T3**. Once submitted, the VSE project team is alerted, and will then be able to provide targeted troubleshooting support during the daily IOC call.

Supporting documentation for VS GUI Release 1.7.21.0 is available on the VA Software Document Library (VDL).

#### 3.3.1. Hardware

There are no required changes to hardware for the VS GUI to function at each site.

#### 3.3.2. Software

The VS GUI application has a dependency on Microsoft's (MS) .NET Framework version 4.7.1 or higher. Each workstation running the application must have version 4.7.1 or higher to run the VS GUI application.

#### 3.3.3. Communications

The primary objective of the communication plan is to ensure timely dissemination of information across the Integrated Project Team (IPT) and stakeholders. Communication ensures schedules are aligned and project milestones are met.

Project milestones are shared with VA executives and external organizations. The goal is to notify the right audience at the right time, using the appropriate communication method(s).

<u>Table 3</u> identifies key communication items, a description of each, the initiator/owner of each item, the intended audience, and the method(s) used to disseminate information.

**Table 3: Key Communication Items** 

| Key<br>Communication                        | Goal/Description                                                           | Initiator/Owner | Audience                      | Communication<br>Method(s)                                                              |
|---------------------------------------------|----------------------------------------------------------------------------|-----------------|-------------------------------|-----------------------------------------------------------------------------------------|
| Installation<br>instructions and<br>support | Provide site requirements, instructions, and installation support          | OIT             | IT/Operation<br>site managers | Daily calls during IOC testing, monitor installations by site up to the compliance date |
| Deployment<br>schedule                      | Identify key dates and milestones by site                                  | OIT             | IPT and<br>stakeholders       | Daily calls during IOC testing, monitor installations by site up to the compliance date |
| Training                                    | Communicate status of training development, who is being trained, and when | OVAC            | IPT and<br>stakeholders       | OVAC SharePoint<br>site, daily<br>deployment calls,<br>deployment<br>schedule           |

#### 3.3.3.1. Deployment/Installation/Backout/Rollback Checklist

<u>Table 4</u> details the DIBR checklist items.

Table 4: Deployment, Installation, Backout, and Rollback Checklist

| Activity | Day | Time        | individual who completed task                        |
|----------|-----|-------------|------------------------------------------------------|
| Deploy   | TBD | < 5 minutes | VSE PM                                               |
| Install  | TBD | < 5 minutes | Regional ESL Staff<br>(Former Regional OIT<br>Staff) |
| Backout  | TBD | < 5 minutes | Regional ESL (Former<br>Regional OIT Staff)          |
| Rollback | TBD | < 5 minutes | Regional ESL (Former<br>Regional OIT Staff)          |

## 4. Installation

The following subsections provide installation details.

## 4.1. Pre-installation and System Requirements

The following pre-installation conditions must be met prior to the deployment of VS GUI Release 1.7.21.0:

- All facilities deploying the updated VS GUI release have a fully patched VistA account
- Patch(es) associated with the updated VS GUI release are installed by the compliance date
- OVAC has provided a training plan prior to the deployment date
- The target workstations must have MS .NET Framework 4.7.1, or higher, installed
- Any previous version of VS GUI must be fully uninstalled from the Windows Control Panel or Windows Settings (Apps section)

## 4.2. Platform Installation and Preparation

There are no required changes to hardware or software for the updated VS GUI to function at each site.

#### 4.3. Download and Extract Files

The procedures for downloading and extracting files for the installation of the updated VS GUI are unchanged from earlier releases.

Once the VS GUI .msi installation package has been downloaded and a workstation, shared drive, or VM has been targeted for installation, the .msi is launched by double-clicking the file and following the installation wizard. The installation wizard will prompt the installer for the target VistA host/IP, port, and namespace.

Please reference Appendix A for a list of files produced from running the MSIs.

## 4.4. Database (DB) Creation

Not applicable to the installation of the updated VS GUI.

## 4.5. Installation Scripts

There are no installation scripts. Follow the instructions provided in the SD\*5.3\*809 Patch Description.

## 4.6. Cron Scripts

Not applicable to the installation of the updated VS GUI.

## 4.7. Access Requirements and Skills Needed for the Installation

The installer must have the authority and access to install VistA patches and GUI software. The installer must have Administrative access to the target workstation to run the .msi installation package, at a minimum.

#### 4.8. Installation Procedures

Follow the instructions provided in the SD\*5.3\*809 Patch Description.

#### 4.9. Installation Verification Procedures

Verify the installation of the updated VS GUI by:

- 1. Ensuring that users can access the system
- 2. Ensuring that users see the correct version number displayed on the login screen
- 3. Confirming that users can access the newly installed software
- 4. Verifying that the application works as expected

## 4.10. System Configuration

There are no system configuration changes needed.

## 4.11. DB Tuning

Not applicable to the installation of the updated VS GUI.

#### 5. Backout Procedures

Installers with Administrative access can back out the installation process manually by following these steps:

- 1. Open Windows Settings
- 2. Click on Apps
- 3. Find VistA Scheduling GUI
- 4. Click on VistA Scheduling GUI
- 5. Select Uninstall

Schedulers who have the VS GUI application installed on their desktops and want it removed should follow the software removal procedures set by their local facility. This may include submitting a ServiceNow (yourIT) ticket to the VA ESD.

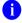

**NOTE:** Please review the specific patch description for a VistA patch for backout instructions.

## 5.1. Backout Strategy

The backout strategy is to uninstall the currently deployed VS GUI application and restore the previously deployed version of the VS GUI application.

## 5.2. Backout Considerations

Following are checkpoints to consider when determining if the software needs to be backed out:

- The software functionality has been validated in Pre-Production (Mirror/Test) environment at the IOC sites
- The software was validated in the Pre-Production environments at the VA Medical centers prior to installation in Production
- The associated patch installations were conducted in the proper sequence
- The patch description was reviewed to verify that the software was installed correctly
- The patch description and/or the User Guide were used to determine if the software is functioning properly

#### 5.2.1. Load Testing

Not applicable to the installation of the updated VS GUI.

#### 5.2.2. User Acceptance Testing (UAT)

UAT is performed by OIT personnel during IOC testing to ensure the patch and/or updated GUI does not interfere with normal system operations. UAT begins in the Pre-Production environment with a copy of the existing Production system, but with only test users and a deidentified DB for testing purposes.

When the site has completed its testing and any identified issues have been resolved, the code is moved to the Production environment and is monitored closely to see if there is any degradation in the functionality. Once any identified issues have been resolved, the application passes UAT and is approved for National Release.

#### 5.3. Backout Criteria

If, in the process of testing either in the test or Production environments, the functionality, performance, or usability of the application falls below the minimum standard necessary to provide care to Veterans, site management may decide to back the application out. This step is never taken lightly and is only taken if it is believed that the care and treatment of Veterans will be compromised.

#### 5.4. Backout Risks

The following are the risks of backing out the VS GUI:

- Previous versions of the GUI may not remove all associated files and remains under the Add/Remove section of Windows
- Functionality that was added to the application in the new release will be removed
- Fixes that the new release resolved will be removed
- The status of some patient appointments may require manual fixes at the programmer level
- If the backout was authorized due to a data problem, there is a potential that patient data could be compromised

## 5.5. Authority for Backout

The authority to determine the necessity for a backout and the approval of a backout varies by location.

#### 5.6. Backout Procedures

The VS GUI can be backed out (uninstalled) using the following procedures:

- 1. Open Windows Settings
- 2. Click on Apps
- 3. Find VistA Scheduling GUI
- Click on VistA Scheduling GUI

#### 5. Select Uninstall

To continue using the application, install the previous version of the VS GUI by using the previous installation instructions for that specific release.

#### 5.7. Backout Verification Procedures

Once the update has been backed out, the icon for the VistA Scheduling shortcut (<u>Figure 1</u>) will be removed from the previous location.

Figure 1: VistA Scheduling Desktop Shortcut

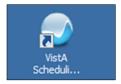

#### 6. Rollback Procedures

Appointed site staff can run the standard patch removal tool to back out the patch(es). If a site determines that a roll back is required, a ServiceNow ticket should be registered with the VA ESD for assistance with a rollback.

#### 6.1. Rollback Considerations

Following are checkpoints to consider when determining if the software needs to be rolled back:

- Conduct a check of the Transport Global backup
- Validate the checksum(s)
- Check ServiceNow for the submission of previous VA ESD ticket resolutions

#### 6.2. Rollback Criteria

The criterion for rolling back to the previous version of the VS GUI is that the application is not performing as expected.

#### 6.3. Rollback Risks

The following are the risks of rolling back to the previous version:

- Previous versions of the GUI may not remove all associated files and remains under the Add/Remove section of Windows
- Functionality that was added to the application in the new release will be removed
- Fixes that the new release resolved will be removed
- The status of some patient appointments may require manual fixes at the programmer level
- If the backout was authorized due to a data problem, there is a potential that patient data could be compromised
- Data changes to files cannot be rolled back and will need to be made via a new patch and post install-routine

## 6.4. Authority for Rollback

The decision to roll back the VS GUI is reached mutually among various stakeholders.

#### 6.5. Rollback Procedures

Once approval for a rollback has been obtained, follow the procedures detailed below to roll back to the previous version of the product.

Locate the results from your site's Transport Global backup, done prior to installing the patches. The Transport Global backup creates a record of any routines exported with the installed patches. It will not back up any other changes, such as Data Dictionaries (DD) or templates.

#### 6.6. Rollback Verification Procedures

Once the rollback is complete, the OIT programmer should manually verify that the GUI and VistA patch rollback was successful. Verification is performed by opening the application and having the user ensure that the application is performing as expected. When rollback is complete, validate the previous version of the GUI displays.

## A. Acronyms and Abbreviations

Table 5 details acronyms and abbreviations used in this document.

Table 5: Acronyms and Abbreviations

| Acronym    | Definition                                                      |
|------------|-----------------------------------------------------------------|
| CAG        | Citrix Access Gateway                                           |
| CD2        | Critical Decision Point #2                                      |
| DB         | Database                                                        |
| DD         | Data Dictionaries                                               |
| DIBR       | Deployment, Installation, Backout and Rollback                  |
| ESD        | Enterprise Service Desk                                         |
| ESL        | Enterprise Service Line                                         |
| GUI        | Graphical User Interface                                        |
| IOC        | Initial Operating Capability                                    |
| IP         | Internet Protocol                                               |
| IPT        | Integrated Project Team                                         |
| ITOPS      | Information Technology Operations and Service                   |
| MS         | Microsoft                                                       |
| MUMPS or M | Massachusetts General Hospital Utility Multi-Programming System |
| OIT        | Office of Information and Technology                            |
| OVAC       | Office of Veteran Access to Care                                |
| PM         | Program Manager or Project Manager                              |
| UAT        | User Acceptance Testing                                         |
| VA         | Department of Veterans Affairs                                  |
| VACS       | VistA Consolidated Servers                                      |
| VDD        | Version Description Document                                    |
| VDL        | VA Software Document Library                                    |
| VIP        | Veteran-focused Integrated Process                              |
| VistA      | Veterans Health Information System and Technology Architecture  |
| VM         | Virtual Machine                                                 |
| VS         | VistA Scheduling                                                |
| VSE        | VistA Scheduling Enhancements                                   |

# B. Appendix A

Please reference Table 6 for GUI\_T files and Table 7 for GUI\_P files produced from running the MSIs. (File Count: 102)

Table 6: GUI\_T Files

| Name                                              | Size    | Date Modified        |
|---------------------------------------------------|---------|----------------------|
| BouncyCastle.Crypto.dll                           | 2.8 MB  | 12/17/20, 9:32:28 PM |
| ClinSchd.Infrastructure.dll                       | 501 kB  | 3/23/22, 2:07:52 PM  |
| ClinSchd.Infrastructure.TraceLogLibrary.dll       | 97.0 kB | 3/23/22, 2:07:50 PM  |
| ClinSchd.Modules.CancelAppt.dll                   | 35.5 kB | 3/23/22, 2:08:02 PM  |
| ClinSchd.Modules.ChangeDivision.dll               | 19.0 kB | 3/23/22, 2:08:02 PM  |
| ClinSchd.Modules.CheckIn.dll                      | 34.5 kB | 3/23/22, 2:08:04 PM  |
| ClinSchd.Modules.CheckOut.dll                     | 23.0 kB | 3/23/22, 2:08:14 PM  |
| ClinSchd.Modules.ContactAttempt.dll               | 31.5 kB | 3/23/22, 2:08:16 PM  |
| ClinSchd.Modules.DataAccess.dll                   | 266 kB  | 3/23/22, 2:08:06 PM  |
| ClinSchd. Modules. Expanded Entry. dll            | 72.5 kB | 3/23/22, 2:08:18 PM  |
| ClinSchd.Modules.FindAppt.dll                     | 97.0 kB | 3/23/22, 2:08:20 PM  |
| ClinSchd.Modules.Management.dll                   | 152 kB  | 3/23/22, 2:08:20 PM  |
| ClinSchd.Modules.MarkAsNoShow.dll                 | 20.0 kB | 3/23/22, 2:08:16 PM  |
| ClinSchd.Modules.Navigation.dll                   | 66.0 kB | 3/23/22, 2:08:08 PM  |
| ClinSchd.Modules.PatientAppt.dll                  | 87.0 kB | 3/23/22, 2:08:18 PM  |
| ClinSchd.Modules.PatientSelection.dll             | 68.0 kB | 3/23/22, 2:08:22 PM  |
| ClinSchd.Modules.Prerequisites.dll                | 18.0 kB | 3/23/22, 2:08:22 PM  |
| ClinSchd.Modules.Reports.dll                      | 132 kB  | 3/23/22, 2:08:10 PM  |
| ClinSchd.Modules.ResourceSelection.dll            | 23.5 kB | 3/23/22, 2:08:22 PM  |
| ClinSchd.Modules.Ribbon.dll                       | 406 kB  | 3/23/22, 2:08:12 PM  |
| ClinSchd.Modules.Task.dll                         | 230 kB  | 3/23/22, 2:08:26 PM  |
| ClinSchd.Modules.UserLogin.dll                    | 78.0 kB | 3/23/22, 2:08:26 PM  |
| ClinSchd.Modules.VAR.dll                          | 302 kB  | 3/23/22, 2:08:04 PM  |
| ClosedXML.dll                                     | 788 kB  | 10/21/21, 3:11:38 PM |
| ClosedXML.XML                                     | 144 kB  | 10/21/21, 3:11:36 PM |
| Common.Logging.Core.dll                           | 10.0 kB | 8/16/17, 6:51:46 AM  |
| Common.Logging.dll                                | 44.0 kB | 8/16/17, 6:51:42 AM  |
| DocumentFormat.OpenXml.dll                        | 5.5 MB  | 10/21/21, 3:11:38 PM |
| EntityFramework.dll                               | 4.8 MB  | 4/16/20, 8:38:42 PM  |
| itext.io.dll                                      | 1.5 MB  | 6/24/21, 12:09:28 PM |
| itext.kernel.dll                                  | 926 kB  | 6/24/21, 12:09:30 PM |
| itext.layout.dll                                  | 371 kB  | 6/24/21, 12:09:34 PM |
| medsphere_48.ico                                  | 29.2 kB | 10/21/21, 3:11:36 PM |
| Microsoft.Practices.Composite.dll                 | 75.0 kB | 10/21/21, 3:11:38 PM |
| Microsoft.Practices.Composite.Presentation.dll    | 60.0 kB | 10/21/21, 3:11:38 PM |
| Microsoft.Practices.Composite.UnityExtensions.dll | 15.0 kB | 10/21/21, 3:11:38 PM |

| Name                                                                | Size    | Date Modified         |
|---------------------------------------------------------------------|---------|-----------------------|
| Microsoft.Practices.Composite.xml                                   | 182 kB  | 10/21/21, 3:11:38 PM  |
| Microsoft.Practices.EnterpriseLibrary.Common.dll                    | 183 kB  | 10/21/21, 3:11:38 PM  |
| Microsoft.Practices.EnterpriseLibrary.ExceptionHandling.dll         | 86.9 kB | 10/21/21, 3:11:38 PM  |
| Microsoft.Practices.EnterpriseLibrary.ExceptionHandling.Logging.dll | 38.9 kB | 10/21/21, 3:11:38 PM  |
| Microsoft.Practices.EnterpriseLibrary.Logging.dll                   | 243 kB  | 10/21/21, 3:11:38 PM  |
| Microsoft.Practices.ObjectBuilder2.dll                              | 74.9 kB | 10/21/21, 3:11:38 PM  |
| Microsoft.Practices.ServiceLocation.dll                             | 29.1 kB | 10/21/21, 3:11:38 PM  |
| Microsoft.Practices.Unity.dll                                       | 74.9 kB | 10/21/21, 3:11:38 PM  |
| Microsoft.Web.Infrastructure.dll                                    | 44.4 kB | 7/25/12, 11:48:56 AM  |
| Newtonsoft.Json.dll                                                 | 686 kB  | 3/17/21, 8:03:36 PM   |
| Prism.dll                                                           | 87.4 kB | 10/21/20, 5:48:50 PM  |
| SDEC_VSE_ReportConsole.jar                                          | 23.8 MB | 10/21/21, 3:11:36 PM  |
| SDEC_VSE_ReportTemplate.jasper                                      | 107 kB  | 10/21/21, 3:11:36 PM  |
| SDEC_VSE_ReportTemplate.jrxml                                       | 31.0 kB | 10/21/21, 3:11:36 PM  |
| SDEC_VSE.XML                                                        | 0 B     | 10/21/21, 3:11:36 PM  |
| System.Net.Http.dll                                                 | 259 kB  | 11/5/16, 11:56:30 AM  |
| System.Web.Mvc.dll                                                  | 535 kB  | 11/28/18, 12:59:46 PM |
| System.Web.Razor.dll                                                | 257 kB  | 11/28/18, 1:00:12 PM  |
| System.Web.WebPages.Deployment.dll                                  | 42.1 kB | 11/28/18, 1:04:24 PM  |
| System.Web.WebPages.dll                                             | 202 kB  | 11/28/18, 1:04:24 PM  |
| System.Web.WebPages.Razor.dll                                       | 39.9 kB | 11/28/18, 1:04:24 PM  |
| System.Windows.Interactivity.dll                                    | 39.0 kB | 3/9/13, 6:25:10 PM    |
| Telerik.Windows.Controls.Data.dll                                   | 2.4 MB  | 10/21/21, 3:11:42 PM  |
| Telerik.Windows.Controls.dll                                        | 7.2 MB  | 10/21/21, 3:11:42 PM  |
| Telerik.Windows.Controls.Docking.dll                                | 1.7 MB  | 10/21/21, 3:11:42 PM  |
| Telerik.Windows.Controls.GridView.dll                               | 4.0 MB  | 10/21/21, 3:11:42 PM  |
| Telerik.Windows.Controls.Input.dll                                  | 3.4 MB  | 10/21/21, 3:11:42 PM  |
| Telerik.Windows.Controls.Navigation.dll                             | 6.1 MB  | 10/21/21, 3:11:42 PM  |
| Telerik.Windows.Controls.RibbonView.dll                             | 3.1 MB  | 10/21/21, 3:11:42 PM  |
| Telerik.Windows.Controls.ScheduleView.dll                           | 2.9 MB  | 10/21/21, 3:11:42 PM  |
| Telerik.Windows.Data.dll                                            | 485 kB  | 10/21/21, 3:11:42 PM  |
| Total Demand Charts. jrxml                                          | 2.6 kB  | 10/21/21, 3:11:36 PM  |
| TotalDemandSupplyCharts.jrxml                                       | 2.6 kB  | 10/21/21, 3:11:36 PM  |
| TotalSupplyCharts.jrxml                                             | 2.5 kB  | 10/21/21, 3:11:36 PM  |
| trace.log                                                           | 0 B     | 10/21/21, 3:11:36 PM  |
| VA.VSE.Data.SQL.dll                                                 | 6.0 kB  | 3/23/22, 2:07:54 PM   |
| VA.VSE.Data.VistaRpc.dll                                            | 26.5 kB | 3/23/22, 2:07:58 PM   |
| VA.VSE.Data.WebServices.dll                                         | 244 kB  | 3/23/22, 2:07:56 PM   |
| VA.VSE.Domain.dll                                                   | 83.5 kB | 3/23/22, 2:07:54 PM   |
| VA.VSE.Domain.Infrastructure.dll                                    | 7.5 kB  | 3/23/22, 2:07:58 PM   |
| VA.VSE.InversionOfControl.dll                                       | 7.5 kB  | 3/23/22, 2:07:58 PM   |
| VA.VSE.Presentation.Infrastructure.dll                              | 18.0 kB | 3/23/22, 2:07:56 PM   |

| Name                                                         | Size    | Date Modified        |
|--------------------------------------------------------------|---------|----------------------|
| VA.VSE.Presentation.PatientSelection.dll                     | 15.5 kB | 3/23/22, 2:08:10 PM  |
| VA.VSE.Presentation.VideoVisit.dll                           | 766 kB  | 3/23/22, 2:08:00 PM  |
| VA.VSE.ServiceFactory.AssignedUserRoleServices.dll           | 8.0 kB  | 3/23/22, 2:07:54 PM  |
| VA.VSE.ServiceFactory.JsonWebTokenServices.dll               | 6.0 kB  | 3/23/22, 2:07:56 PM  |
| VA.VSE.ServiceFactory.SSOiServices.dll                       | 6.0 kB  | 3/23/22, 2:07:58 PM  |
| VA.VSE.ServiceFactory.UserRoleServices.dll                   | 7.0 kB  | 3/23/22, 2:07:54 PM  |
| VA.VSE.ServiceFactory.VideoVisitsServices.dll                | 9.5 kB  | 3/23/22, 2:07:56 PM  |
| VA.VSE.ServiceFactory.VistaAppointmentRequestServices.dll    | 7.0 kB  | 3/23/22, 2:07:54 PM  |
| VA.VSE.ServiceFactory.VistaAppointmentServices.dll           | 8.0 kB  | 3/23/22, 2:07:58 PM  |
| VA.VSE.ServiceFactory.VistaConsultServices.dll               | 7.0 kB  | 3/23/22, 2:07:54 PM  |
| VA.VSE.ServiceFactory.VistaMedicationServices.dll            | 6.5 kB  | 3/23/22, 2:07:54 PM  |
| VA.VSE.ServiceFactory.VistaPatientSelectionServices.dll      | 7.5 kB  | 3/23/22, 2:07:56 PM  |
| VA.VSE.ServiceFactory.VistaPtCSchAppointmentServices.dll     | 7.0 kB  | 3/23/22, 2:07:56 PM  |
| VA.VSE.ServiceFactory.VistaVideoVisitAppointmentServices.dll | 6.5 kB  | 3/23/22, 2:07:58 PM  |
| VA.VSE.ServiceFactory.VistaVideoVisitInfoServices.dll        | 7.0 kB  | 3/23/22, 2:07:58 PM  |
| VAInternalRootCA.cer                                         | 1.3 kB  | 10/21/21, 3:11:38 PM |
| VAInternalSubordinateCA1.cer                                 | 2.1 kB  | 10/21/21, 3:11:38 PM |
| var_service.vse.cc.med.va.gov.pfx                            | 2.8 kB  | 10/21/21, 3:11:38 PM |
| VistaSchedulingGUI.exe                                       | 1.2 MB  | 3/23/22, 2:08:34 PM  |
| VistaSchedulingGUI.exe.config                                | 6.9 kB  | varies               |
| VSELogoPleaseWait.gif                                        | 17.4 kB | 10/21/21, 3:11:38 PM |

Table 7: GUI\_P Files

| Name                                        | Size    | Date Modified        |
|---------------------------------------------|---------|----------------------|
| BouncyCastle.Crypto.dll                     | 2.8 MB  | 12/17/20, 9:32:28 PM |
| ClinSchd.Infrastructure.dll                 | 501 kB  | 3/23/22, 2:06:56 PM  |
| ClinSchd.Infrastructure.TraceLogLibrary.dll | 97.0 kB | 3/23/22, 2:06:52 PM  |
| ClinSchd.Modules.CancelAppt.dll             | 35.5 kB | 3/23/22, 2:07:04 PM  |
| ClinSchd.Modules.ChangeDivision.dll         | 19.0 kB | 3/23/22, 2:07:06 PM  |
| ClinSchd.Modules.CheckIn.dll                | 34.5 kB | 3/23/22, 2:07:08 PM  |
| ClinSchd.Modules.CheckOut.dll               | 23.0 kB | 3/23/22, 2:07:16 PM  |
| ClinSchd.Modules.ContactAttempt.dll         | 31.5 kB | 3/23/22, 2:07:18 PM  |
| ClinSchd.Modules.DataAccess.dll             | 266 kB  | 3/23/22, 2:07:08 PM  |
| ClinSchd.Modules.ExpandedEntry.dll          | 72.5 kB | 3/23/22, 2:07:20 PM  |
| ClinSchd.Modules.FindAppt.dll               | 97.0 kB | 3/23/22, 2:07:22 PM  |
| ClinSchd.Modules.Management.dll             | 152 kB  | 3/23/22, 2:07:22 PM  |
| ClinSchd.Modules.MarkAsNoShow.dll           | 20.0 kB | 3/23/22, 2:07:18 PM  |
| ClinSchd.Modules.Navigation.dll             | 66.0 kB | 3/23/22, 2:07:10 PM  |
| ClinSchd.Modules.PatientAppt.dll            | 87.0 kB | 3/23/22, 2:07:20 PM  |
| ClinSchd.Modules.PatientSelection.dll       | 68.0 kB | 3/23/22, 2:07:24 PM  |
| ClinSchd.Modules.Prerequisites.dll          | 18.0 kB | 3/23/22, 2:07:24 PM  |

| Name                                                                | Size    | Date Modified         |
|---------------------------------------------------------------------|---------|-----------------------|
| ClinSchd.Modules.Reports.dll                                        | 132 kB  | 3/23/22, 2:07:12 PM   |
| ClinSchd.Modules.ResourceSelection.dll                              | 23.5 kB | 3/23/22, 2:07:26 PM   |
| ClinSchd.Modules.Ribbon.dll                                         | 406 kB  | 3/23/22, 2:07:16 PM   |
| ClinSchd.Modules.Task.dll                                           | 230 kB  | 3/23/22, 2:07:28 PM   |
| ClinSchd.Modules.UserLogin.dll                                      | 78.0 kB | 3/23/22, 2:07:28 PM   |
| ClinSchd.Modules.VAR.dll                                            | 302 kB  | 3/23/22, 2:07:06 PM   |
| ClosedXML.dll                                                       | 788 kB  | 10/21/21, 3:11:38 PM  |
| ClosedXML.XML                                                       | 144 kB  | 10/21/21, 3:11:36 PM  |
| Common.Logging.Core.dll                                             | 10.0 kB | 8/16/17, 6:51:46 AM   |
| Common.Logging.dll                                                  | 44.0 kB | 8/16/17, 6:51:42 AM   |
| DocumentFormat.OpenXml.dll                                          | 5.5 MB  | 10/21/21, 3:11:38 PM  |
| EntityFramework.dll                                                 | 4.8 MB  | 4/16/20, 8:38:42 PM   |
| itext.io.dll                                                        | 1.5 MB  | 6/24/21, 12:09:28 PM  |
| itext.kernel.dll                                                    | 926 kB  | 6/24/21, 12:09:30 PM  |
| itext.layout.dll                                                    | 371 kB  | 6/24/21, 12:09:34 PM  |
| medsphere_48.ico                                                    | 29.2 kB | 10/21/21, 3:11:36 PM  |
| Microsoft.Practices.Composite.dll                                   | 75.0 kB | 10/21/21, 3:11:38 PM  |
| Microsoft.Practices.Composite.Presentation.dll                      | 60.0 kB | 10/21/21, 3:11:38 PM  |
| Microsoft.Practices.Composite.UnityExtensions.dll                   | 15.0 kB | 10/21/21, 3:11:38 PM  |
| Microsoft.Practices.Composite.xml                                   | 182 kB  | 10/21/21, 3:11:38 PM  |
| Microsoft.Practices.EnterpriseLibrary.Common.dll                    | 183 kB  | 10/21/21, 3:11:38 PM  |
| Microsoft.Practices.EnterpriseLibrary.ExceptionHandling.dll         | 86.9 kB | 10/21/21, 3:11:38 PM  |
| Microsoft.Practices.EnterpriseLibrary.ExceptionHandling.Logging.dll | 38.9 kB | 10/21/21, 3:11:38 PM  |
| Microsoft.Practices.EnterpriseLibrary.Logging.dll                   | 243 kB  | 10/21/21, 3:11:38 PM  |
| Microsoft.Practices.ObjectBuilder2.dll                              | 74.9 kB | 10/21/21, 3:11:38 PM  |
| Microsoft.Practices.ServiceLocation.dll                             | 29.1 kB | 10/21/21, 3:11:38 PM  |
| Microsoft.Practices.Unity.dll                                       | 74.9 kB | 10/21/21, 3:11:38 PM  |
| Microsoft.Web.Infrastructure.dll                                    | 44.4 kB | 7/25/12, 11:48:56 AM  |
| Newtonsoft.Json.dll                                                 | 686 kB  | 3/17/21, 8:03:36 PM   |
| Prism.dll                                                           | 87.4 kB | 10/21/20, 5:48:50 PM  |
| SDEC_VSE_ReportConsole.jar                                          | 23.8 MB | 10/21/21, 3:11:36 PM  |
| SDEC_VSE_ReportTemplate.jasper                                      | 107 kB  | 10/21/21, 3:11:36 PM  |
| SDEC_VSE_ReportTemplate.jrxml                                       | 31.0 kB | 10/21/21, 3:11:36 PM  |
| SDEC_VSE.XML                                                        | 0 B     | 10/21/21, 3:11:36 PM  |
| System.Net.Http.dll                                                 | 259 kB  | 11/5/16, 11:56:30 AM  |
| System.Web.Mvc.dll                                                  | 535 kB  | 11/28/18, 12:59:46 PM |
| System.Web.Razor.dll                                                | 257 kB  | 11/28/18, 1:00:12 PM  |
| System.Web.WebPages.Deployment.dll                                  | 42.1 kB | 11/28/18, 1:04:24 PM  |
| System.Web.WebPages.dll                                             | 202 kB  | 11/28/18, 1:04:24 PM  |
| System.Web.WebPages.Razor.dll                                       | 39.9 kB | 11/28/18, 1:04:24 PM  |
| System.Windows.Interactivity.dll                                    | 39.0 kB | 3/9/13, 6:25:10 PM    |
| Telerik.Windows.Controls.Data.dll                                   | 2.4 MB  | 10/21/21, 3:11:42 PM  |

| Name                                                         | Size    | Date Modified        |
|--------------------------------------------------------------|---------|----------------------|
| Telerik.Windows.Controls.dll                                 | 7.2 MB  | 10/21/21, 3:11:42 PM |
| Telerik.Windows.Controls.Docking.dll                         | 1.7 MB  | 10/21/21, 3:11:42 PM |
| Telerik.Windows.Controls.GridView.dll                        | 4.0 MB  | 10/21/21, 3:11:42 PM |
| Telerik.Windows.Controls.Input.dll                           | 3.4 MB  | 10/21/21, 3:11:42 PM |
| Telerik.Windows.Controls.Navigation.dll                      | 6.1 MB  | 10/21/21, 3:11:42 PM |
| Telerik.Windows.Controls.RibbonView.dll                      | 3.1 MB  | 10/21/21, 3:11:42 PM |
| Telerik.Windows.Controls.ScheduleView.dll                    | 2.9 MB  | 10/21/21, 3:11:42 PM |
| Telerik.Windows.Data.dll                                     | 485 kB  | 10/21/21, 3:11:42 PM |
| TotalDemandCharts.jrxml                                      | 2.6 kB  | 10/21/21, 3:11:36 PM |
| Total Demand Supply Charts. jrxml                            | 2.6 kB  | 10/21/21, 3:11:36 PM |
| TotalSupplyCharts.jrxml                                      | 2.5 kB  | 10/21/21, 3:11:36 PM |
| trace.log                                                    | 27 B    | 10/21/21, 3:11:36 PM |
| VA.VSE.Data.SQL.dll                                          | 6.0 kB  | 3/23/22, 2:06:56 PM  |
| VA.VSE.Data.VistaRpc.dll                                     | 26.5 kB | 3/23/22, 2:07:00 PM  |
| VA.VSE.Data.WebServices.dll                                  | 244 kB  | 3/23/22, 2:07:00 PM  |
| VA.VSE.Domain.dll                                            | 83.5 kB | 3/23/22, 2:06:56 PM  |
| VA.VSE.Domain.Infrastructure.dll                             | 7.5 kB  | 3/23/22, 2:07:02 PM  |
| VA.VSE.InversionOfControl.dll                                | 7.5 kB  | 3/23/22, 2:07:00 PM  |
| VA.VSE.Presentation.Infrastructure.dll                       | 18.0 kB | 3/23/22, 2:06:58 PM  |
| VA.VSE.Presentation.PatientSelection.dll                     | 15.5 kB | 3/23/22, 2:07:12 PM  |
| VA.VSE.Presentation.VideoVisit.dll                           | 766 kB  | 3/23/22, 2:07:04 PM  |
| VA.VSE.ServiceFactory.AssignedUserRoleServices.dll           | 8.0 kB  | 3/23/22, 2:06:58 PM  |
| VA.VSE.ServiceFactory.JsonWebTokenServices.dll               | 6.0 kB  | 3/23/22, 2:06:58 PM  |
| VA.VSE.ServiceFactory.SSOiServices.dll                       | 6.0 kB  | 3/23/22, 2:07:00 PM  |
| VA.VSE.ServiceFactory.UserRoleServices.dll                   | 7.0 kB  | 3/23/22, 2:06:58 PM  |
| VA.VSE.ServiceFactory.VideoVisitsServices.dll                | 9.5 kB  | 3/23/22, 2:07:00 PM  |
| VA.VSE.ServiceFactory.VistaAppointmentRequestServices.dll    | 7.0 kB  | 3/23/22, 2:06:58 PM  |
| VA.VSE.ServiceFactory.VistaAppointmentServices.dll           | 8.0 kB  | 3/23/22, 2:07:00 PM  |
| VA.VSE.ServiceFactory.VistaConsultServices.dll               | 7.0 kB  | 3/23/22, 2:06:58 PM  |
| VA.VSE.ServiceFactory.VistaMedicationServices.dll            | 6.5 kB  | 3/23/22, 2:06:58 PM  |
| VA.VSE.ServiceFactory.VistaPatientSelectionServices.dll      | 7.5 kB  | 3/23/22, 2:06:58 PM  |
| VA.VSE.ServiceFactory.VistaPtCSchAppointmentServices.dll     | 7.0 kB  | 3/23/22, 2:06:58 PM  |
| VA.VSE.ServiceFactory.VistaVideoVisitAppointmentServices.dll | 6.5 kB  | 3/23/22, 2:07:00 PM  |
| VA.VSE.ServiceFactory.VistaVideoVisitInfoServices.dll        | 7.0 kB  | 3/23/22, 2:07:00 PM  |
| VAInternalRootCA.cer                                         | 1.3 kB  | 10/21/21, 3:11:38 PM |
| VAInternalSubordinateCA1.cer                                 | 2.1 kB  | 10/21/21, 3:11:38 PM |
| var_service.vse.cc.med.va.gov.pfx                            | 2.8 kB  | 10/21/21, 3:11:38 PM |
| VistaSchedulingGUI.exe                                       | 1.2 MB  | 3/23/22, 2:07:38 PM  |
| VistaSchedulingGUI.exe.config                                | 6.6 kB  | varies               |
| VSELogoPleaseWait.gif                                        | 17.4 kB | 10/21/21, 3:11:38 PM |